*Alpha Board Series Option Board*

シリアル-Ethernet 変換ユニット

# **PC-LAN-02**

## Hardware Manual

2 版

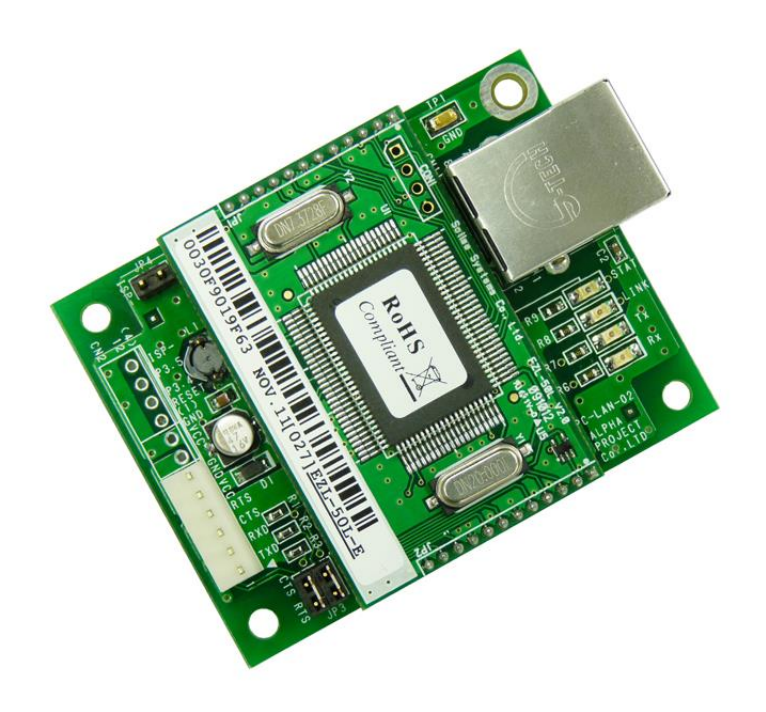

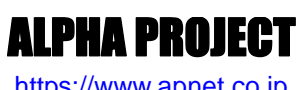

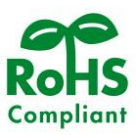

[https://www.apnet.co.jp](https://www.apnet.co.jp/)

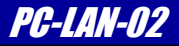

## ご使用になる前に I

このたびは PC-LAN-02 をお買い上げいただき誠にありがとうございます。 本製品をお役立て頂くために、このマニュアルを十分お読みいただき、正しくお使いください。 今後共、弊社製品をご愛顧賜りますよう宜しくお願いいたします。

## 梱包内容

 本製品は、下記の品より構成されております。梱包内容をご確認のうえ、万が一、不足しているものがあれば お買い上げの販売店までご連絡ください。

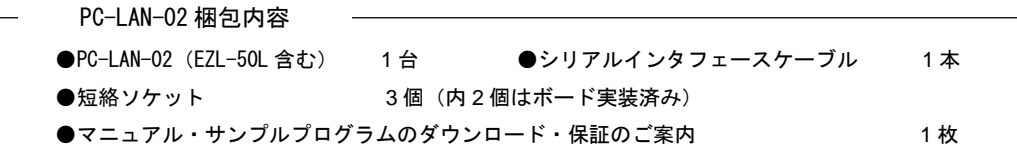

■本製品の内容及び仕様は予告なしに変更されることがありますのでご了承ください。

## 取り扱い上の注意

●本製品には、民生用の一般電子部品が使用されており、一般的な民生用途の電子機器への使用を意図して 設計されています。宇宙、航空、医療、原子力、運輸、交通、各種安全装置などで人命、事故に関わる 用途および多大な物的損害を発生させる恐れのある用途でのご使用はご遠慮ください。 ●極端な高温下や低温下、または振動の激しい環境での使用はご遠慮ください。

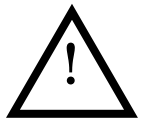

- ●水中、高湿度、油の多い環境でのご使用はご遠慮ください。
- ●腐食性ガス、可燃性ガス等の環境中でのご使用はご遠慮ください。
- ●基板の表面が水に濡れていたり、金属に接触した状態で電源を投入しないでください。
- ●定格を越える電源を加えないでください。
- ■ノイズの多い環境での動作は保証しかねますのでご了承ください。
- ■連続的な振動(車載等)や衝撃が発生する環境下でのご使用は、製品寿命を縮め、故障が発生しやすくなりますのでご注意ください。
- ■発煙や発火、異常な発熱があった場合には、すぐに電源を切ってください。
- ■本製品を仕様範囲を越える条件において使用した場合、故障の原因となりますので、ご注意ください。
- ■本書に記載される製品および技術のうち、「外国為替および外国貿易法」に定める規制貨物等(技術)に該当するものを輸出 または国外に持ち出す場合には同法に基づく輸出許可が必要です。
- ■本製品マニュアル、回路図の著作権は株式会社アルファプロジェクトが保有しております。これらを無断で転用、掲載、 譲渡、配布することは禁止します。

## 保証

- ■保証期間内において、本マニュアル等に記載の注意事項に従い正常な使用状態で故障した場合、保証対象といたします。
- ■製品保証の内外を問わず、製品を運用した結果による、直接的および間接的損害については、弊社は一切補償いたしません。
- ■保証対象は、製品本体とします。ソフトウェア・マニュアル・消耗品・梱包箱は保証対象外とさせていただきます。
- ■本保証は日本国内においてのみ有効です。海外からのご依頼は受付しておりません。
- ■製品保証規定の詳細につきましては、ホームページをご覧ください。

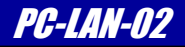

## 参考資料

弊社ホームページにて、下記の参考資料を公開しております。本マニュアルと合わせてご覧ください。

■EZL-50L ハードウェアマニュアル ■EZL ユーティリティマニュアル ■AN407 EZL-50L、EZL-200L ファームウェアの更新方法 ■AN412 EZL 有線タイプチュートリアル

## ソフトウェアについて

本製品で使用するソフトウェアについては、「1.7 添付ソフトウェア」をご覧ください。 ソフトウェアに関するライセンス、保証、免責事項については、各製品のマニュアルをご覧ください。

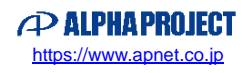

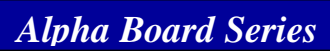

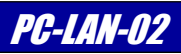

目 次

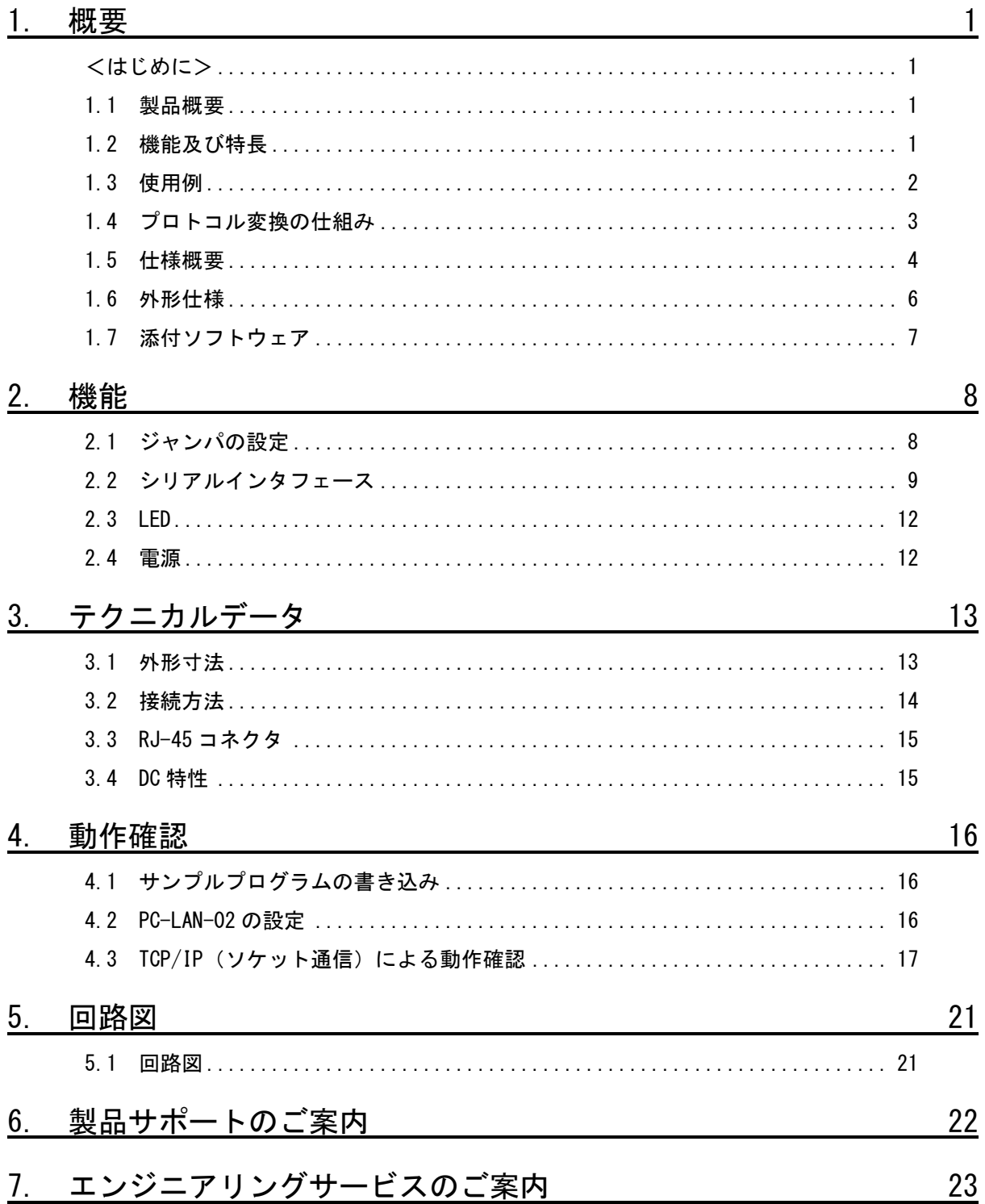

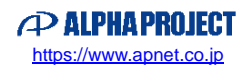

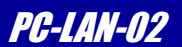

## <span id="page-4-0"></span>1. 概要

## <span id="page-4-1"></span><はじめに>

本ハードウェアマニュアルでは、「EZL-50L」に関する詳細な説明及び付属ソフトウェアの説明は記載されておりません。 「EZL-50L」のハードウェアマニュアルをあわせてご覧いただけますようお願い致します。

#### <span id="page-4-2"></span>1.1 製品概要

「PC-LAN-02」は、マイコンのシリアルポートをイーサネットに変換するアダプタです。 弊社アルファボードシリーズに接続される場合は、CPU ボードのシリアルコネクタと接続するだけでご利用いただけます。 また、アルファボード以外でも、各種 CPU のシリアルポート等と接続して利用することができます。

### <span id="page-4-3"></span>1.2 機能及び特長

## ■ TCP/IP プロトコルスタック内蔵 PC-LAN-02には、弊社製品のプロトコルコンバータ「EZL-50L」が搭載されておりシリアルインタフェースとネットワー クプロトコルをインテリジェントに相互変換します。 したがって、既存の機器は非同期シリアル通信をおこなうだけでネットワークを利用することができます。 ■ 多種多様なプロトコルに対応 PC-LAN-02は、TCP/IPの他にUDPやDHCP、ADSLで使用されるPPPoE等のプロトコルに対応しています。 ■ 超小型基板 基板は、65mm×50mmと超小型です。 ■ コンフィグレーションツール「ezCONFIG」付属 PC-LAN-02のIPアドレスや動作条件等を簡単に設定できる「ezCONFIG」が付属しています。 ■ 仮想COMポートドライバ「TCP-VSP for ezTCP」付属 付属している仮想COMポートドライバ「TCP-VSP for ezTCP」を使用することで、PCのCOMポートアプリケーションから

ezTCPを透過的なCOMポートとして取り扱うことができます。 したがって、RS232等で構築されたシステムを、ソフトウェアの変更なしにネットワーク化することが可能です。

#### ■ 3.3V/5V両対応

3.3Vまたは5.0Vで動作させることができます。

#### ■ 回路図を全て公開

回路図は全て公開されていますので、回路動作の確認やデバッグにお役立ていただけます。 また、教育や研修用途にも最適です。

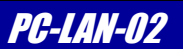

## <span id="page-5-0"></span>1.3 使用例

本製品を利用すると、さまざまな形態でネットワークに接続することができます。 以下に代表的な例を記載します。 なお、Ethernet ケーブルはカテゴリ 3 以上のケーブルを使用してください。

#### 例 1.LAN 環境で使用する

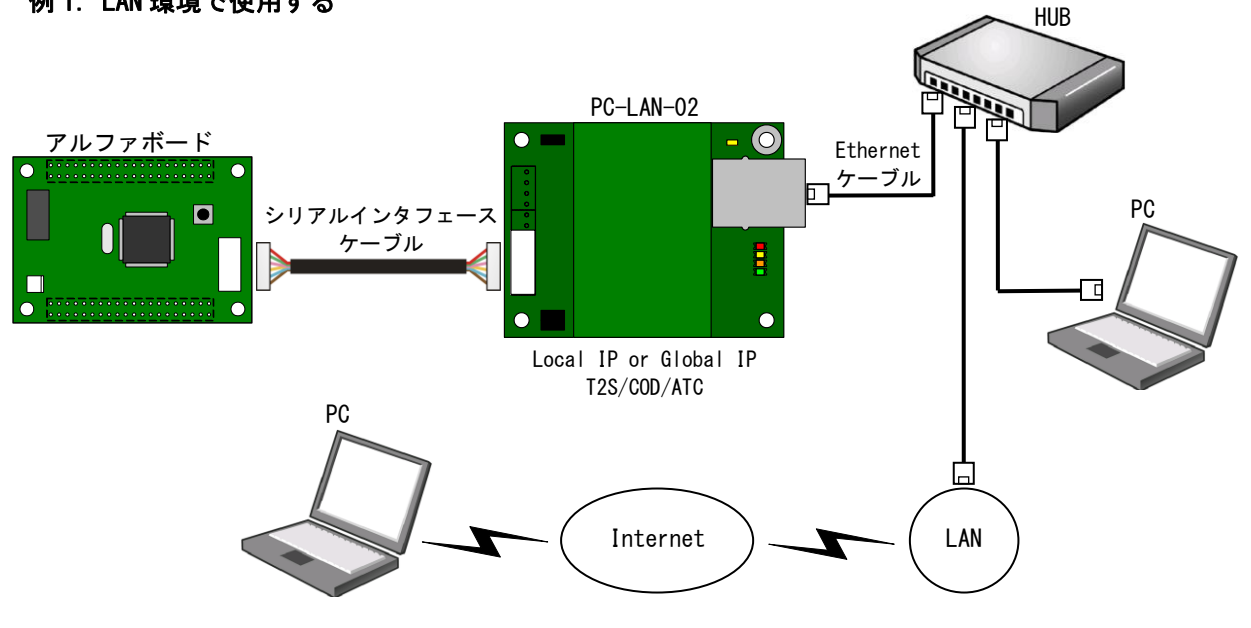

**Fig 1.3-1** ネットワーク接続例①

#### 例 2.ピア・ツー・ピアで使用する

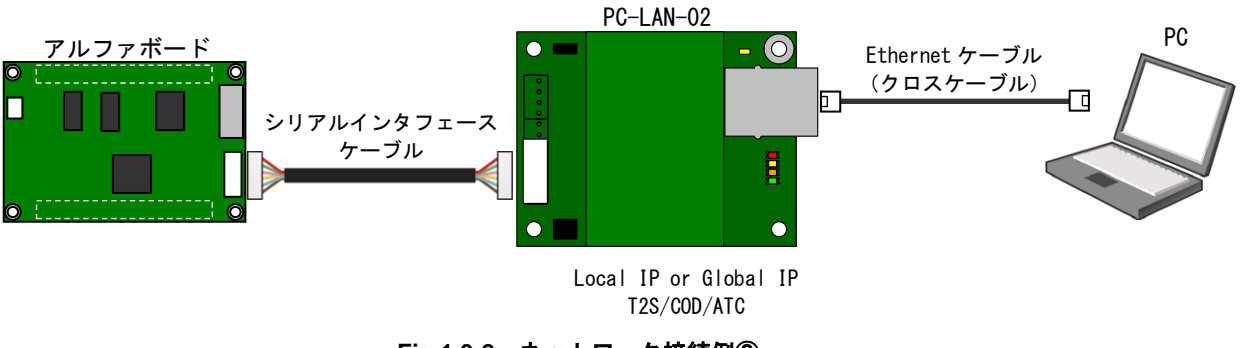

**Fig 1.3-2** ネットワーク接続例②

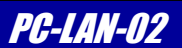

## <span id="page-6-0"></span>1.4 プロトコル変換の仕組み

一般的に LAN ネットワークでは通信プロトコルとして TCP/IP が使われます。 TCP/IP は、EIA-232 通信等で使用される無手順のシリアル通信とは異なり、個々の機器に割り当てられた IP アドレス を元に、複雑な手順により通信相手と接続してから、通信を開始します。(コネクション型通信) また、データはパケット化されており、パケット毎に受信の有無やデータ誤り訂正が自動的に行われます。

ネットワーク通信 (Ethernet 通信)では一般的に、ソケット通信が使われています。 ソケット通信は、伝送データを小さな単位に分割して個々に送受信を行うパケット交換方式で行われます。 分割されたデータはパケットと呼ばれ、送信先や送信元の情報・通信情報・誤り訂正情報などを含んだヘッダ情報と、 実際の転送データから構成されています。

このパケットを使った通信を行う上での約束事(通信手順や通信規約)をプロトコルと呼び、ICMP/IGMP/TCP/EGP/UDP/ RSVP/OSPF などの様々なプロトコルが存在します。 ソケット通信では TCP と UDP の各プロトコルを使用してデータ通信が行われます。

PC-LAN-02 はシリアル通信とソケット通信を相互に変換する動作を行います。

シリアル通信で受信したデータは、設定値を元にヘッダ情報を付加したパケットを作成し、ソケット通信で Ethernet に 送信します。

Ethernet からソケット通信で受信したパケットは、設定値を元にヘッダ情報を解析し、データ部分をシリアル通信として 送信します。

これにより、PC-LAN-02 のシリアル通信は Ethernet 上のソケット通信先と透過的に通信を行うことが可能になります。

また、変換を行う際には、TCP と UDP の各プロトコルは全て自動的に処理されます。

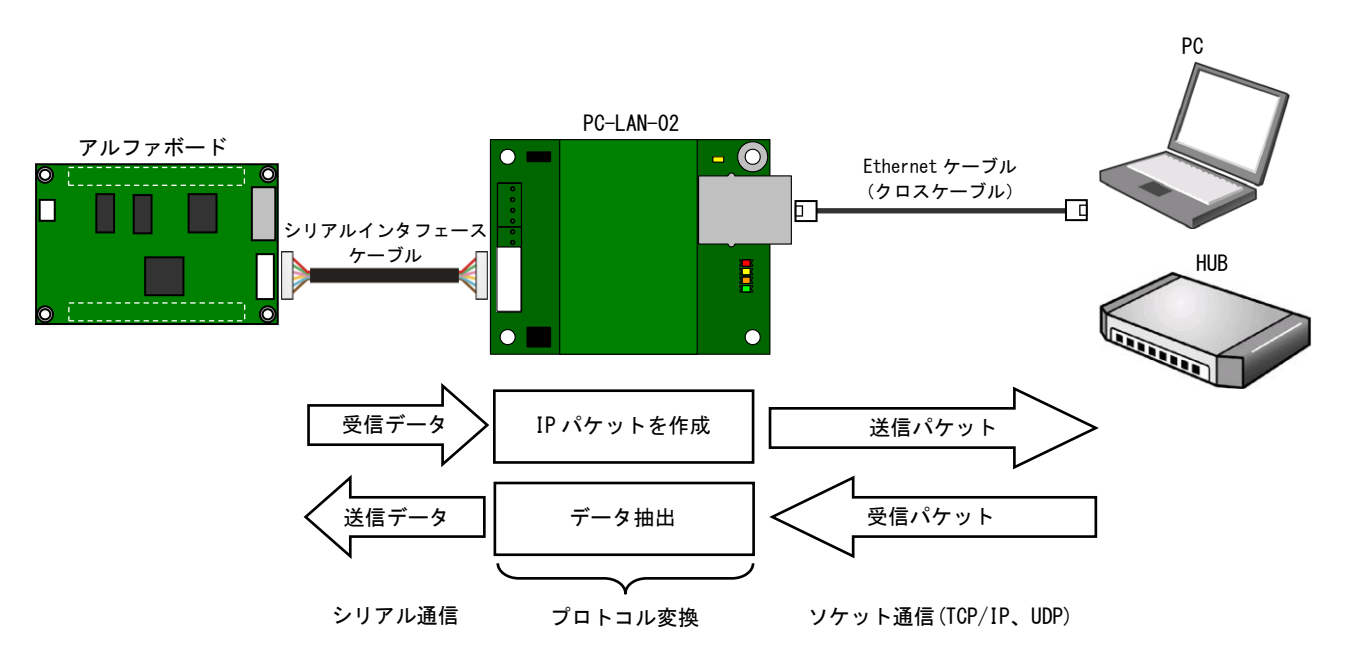

**Fig 1.4-1** プロトコル変換の仕組み

上図のような構成を組むことで、マイコンは通常のシリアル通信を行うだけで、ネットワーク上のマシンとソケット通信で データ通信を行うことが可能になります。

その際、ソケット通信の複雑なプロトコルは全く意識する必要がありません。

*Alpha Board Series* PC-LAN-02

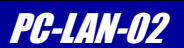

### <span id="page-7-0"></span>1.5 仕様概要

PC-LAN-02 機能仕様

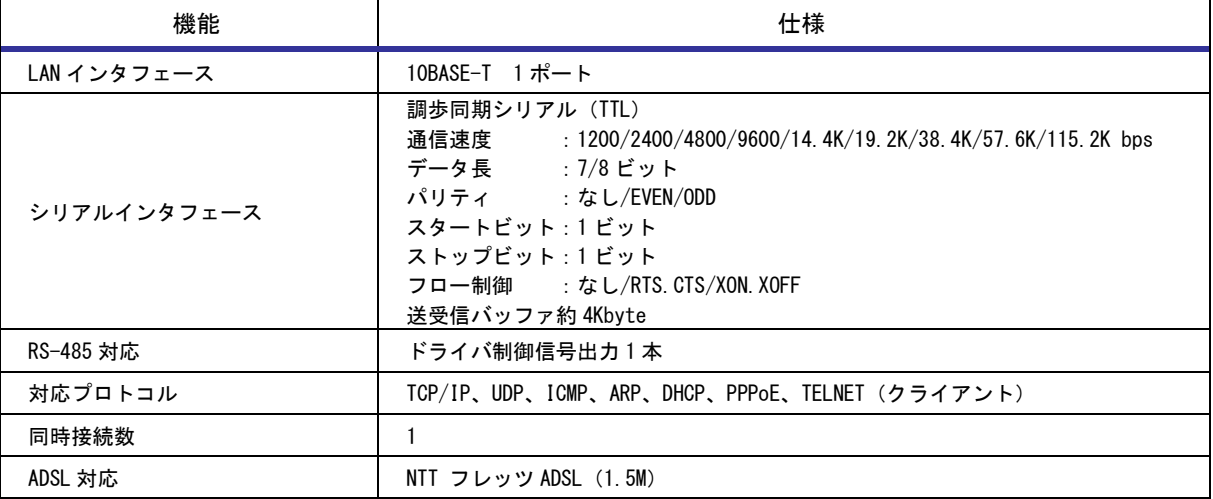

**Table 1.5-1** 機能仕様

\* ADSL 対応について

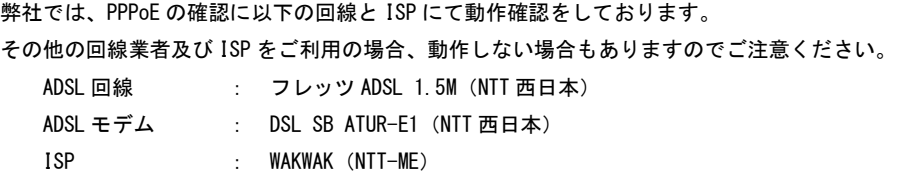

PC-LAN-02 ハードウェア仕様

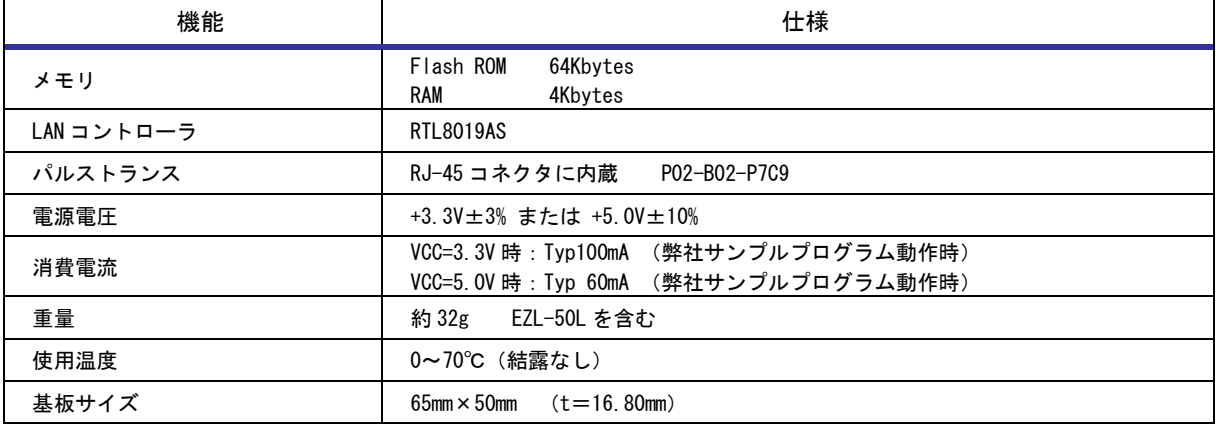

**Table 1.5-2** ハードウェア仕様

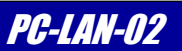

#### PC-LAN-02 出荷時の設定値

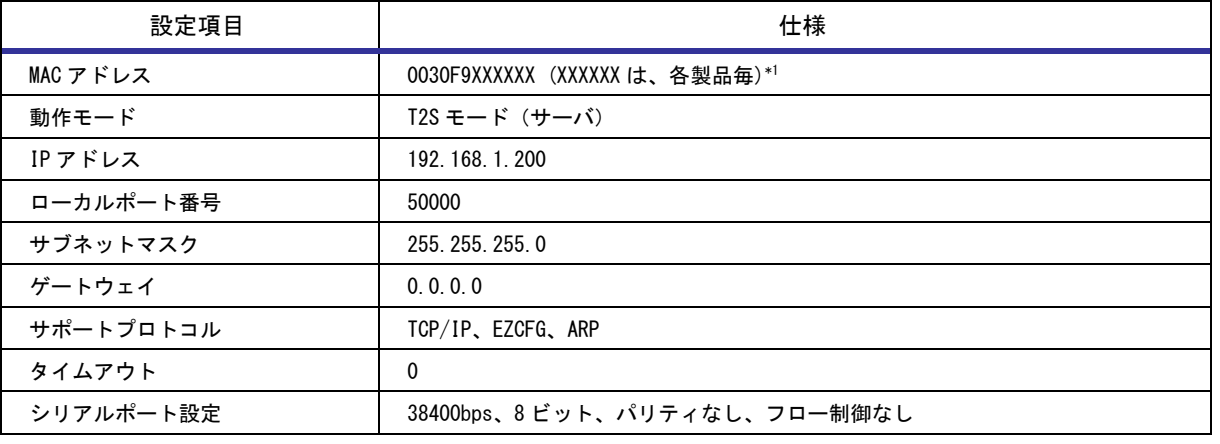

**Table 1.5-3** 出荷時設定

\*1 MAC アドレスは変更できません。

### <span id="page-9-0"></span>1.6 外形仕様

#### **EZL-50L** を搭載している状態

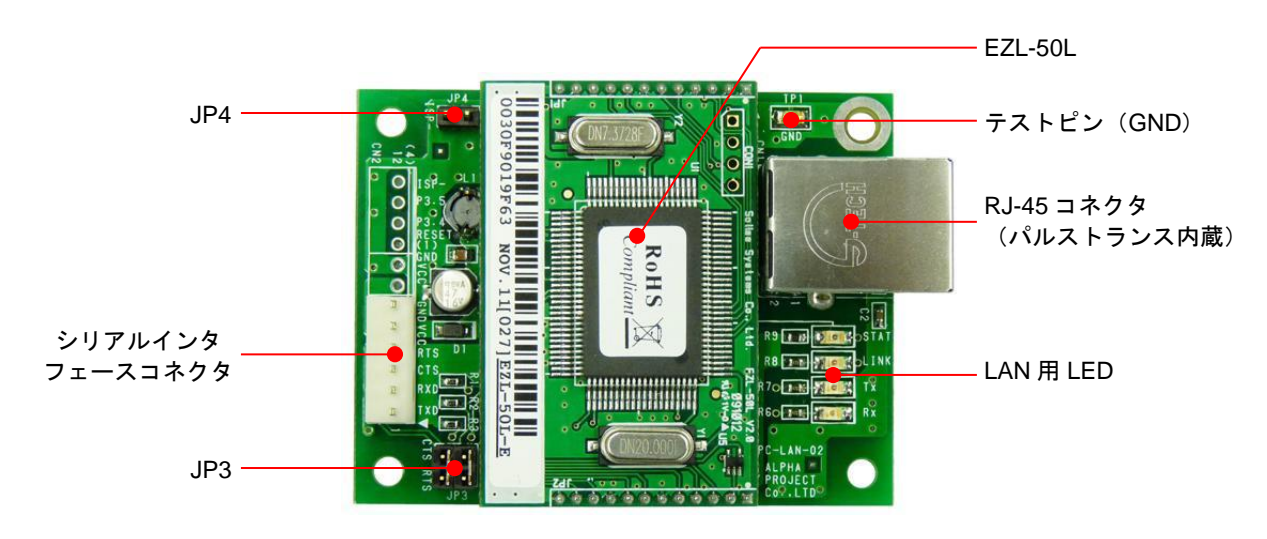

#### **EZL-50L** を搭載していない状態

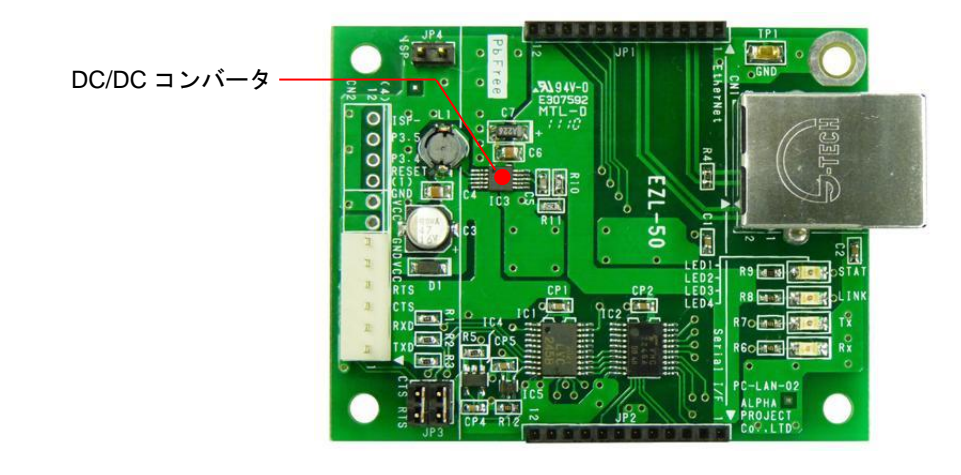

**Fig 1.6-1** 外形図

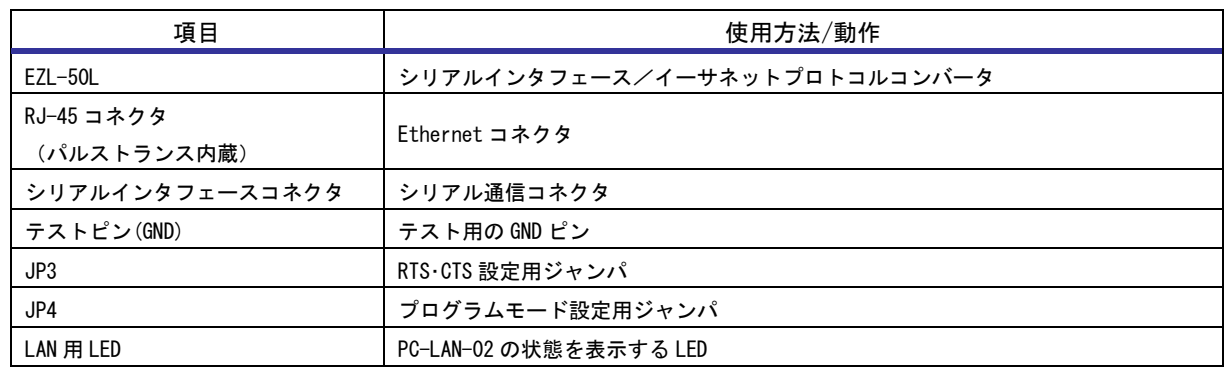

#### **Table 1.6-1** 各部の説明

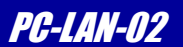

## <span id="page-10-0"></span>1.7 添付ソフトウェア

本製品には以下のソフトウェアが用意されています。 詳細については「EZL-50L」のハードウェアマニュアルを参照してください。

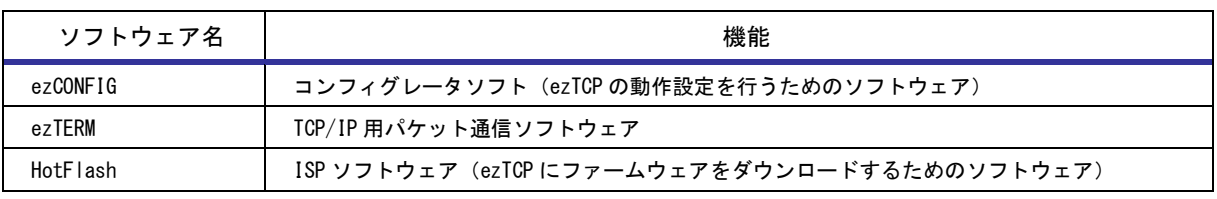

#### **Table 1.7-1** ezTCP ユーティリティ

| ソフトウェア名           | 機能               |
|-------------------|------------------|
| TCP-VSP for ezTCP | 仮想 COM ポートソフトウェア |

**Table 1.7-2 Windows** アプリケーション

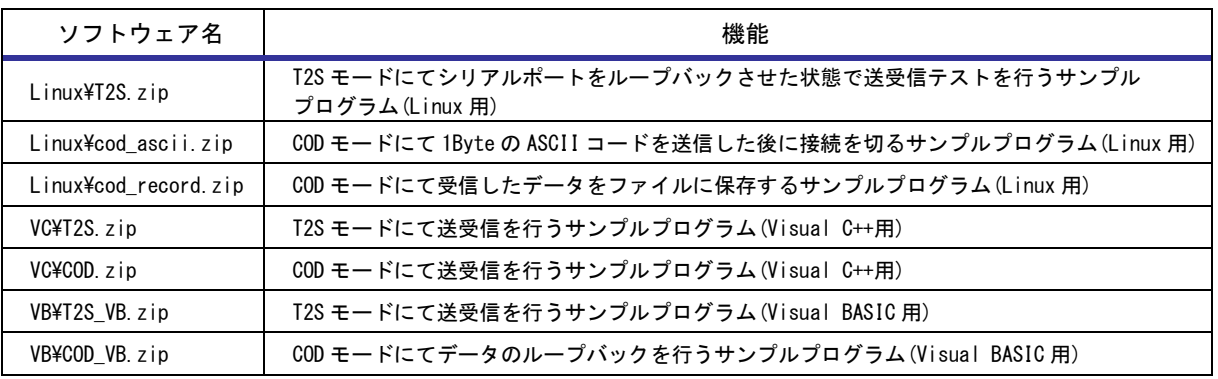

#### **Table 1.7-3** Socket を使用した PC 用サンプルプログラム

\* サンプルプログラムについてのお問い合わせにつきましては、回答できませんのであらかじめご了承ください

#### 1.7.1 最新版のソフトウェアの入手方法について

最新版のソフトウェアは弊社ホームページよりダウンロードできます。

弊社ホームページアドレス [https://www.apnet.co.jp](https://www.apnet.co.jp/) 

#### 1.7.2 ソフトウェアの再配布について

本製品に添付されるソフトウェアを、ezTCP を組み込んだ製品とともにメンテナンス用として再配布することが可能です。 それ以外の使用目的において、再配布することはできません。

### *Alpha Board Series* PC-LAN-02

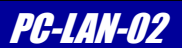

## 2. 機能

### <span id="page-11-1"></span><span id="page-11-0"></span>2.1 ジャンパの設定

#### 2.1.1 フロー制御の設定

JP3 によって、RTS・CTS 制御の設定をします。 設定を変更する際は必ず電源を切ってから行ってください。

\* JP3 は必ず下記のどちらかに設定し、OPEN(ジャンパを外した状態)にはしないでください。

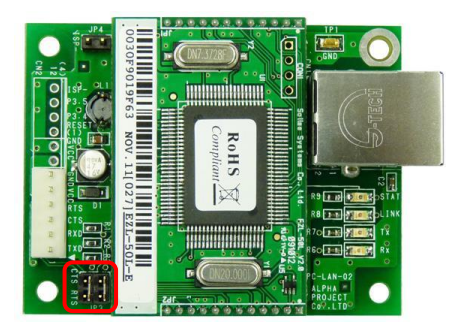

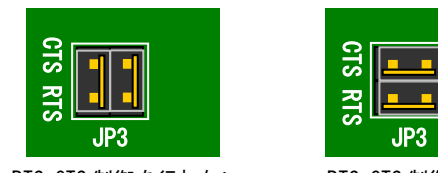

RTS・CTS 制御を行わない (出荷時設定)

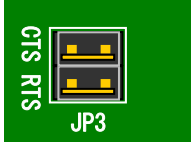

RTS・CTS 制御を行う

**Fig 2.1-1 RTS**・**CTS** 制御の設定

#### 2.1.2 プログラミングモードの設定

プログラミングモードは、PC-LAN-02 のファームウェアを更新するモードです。 ファームウェア更新を行う際には、PC-LAN-02 を ISP モード (プログラミングモード)にします。 PC-LAN-02 の JP4 を短絡して、電源を入れてください。 設定を変更する際は必ず電源を切ってから行ってください。 **は、アプリケーションノート「AN407 EZL-50L、EZL-200L ファームウェアの専有法」については、アプリケーションノート「AN407 EZL-50L、EZL-200L ファームウェアの専有法」と参照してください。**<br>
<br>
マームルーセク、アプリテーションノート「AN407 EZL-50L、EZL-200L ファームウェアの書き換えには、新作のダウンロードツール「HolFlash」を使用します。<br>
<br>
アームウェア更新を行

ファームウェアの書き換えには、添付のダウンロードツール「HotFlash」を使用します。

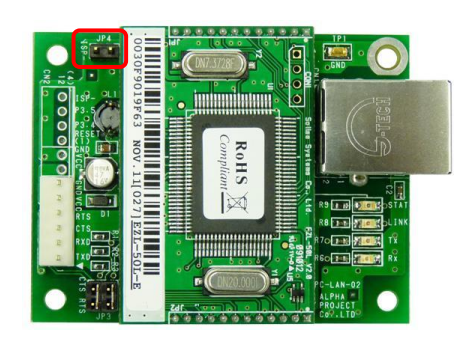

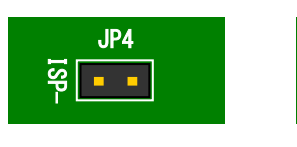

OPEN:通常モード (出荷時設定)

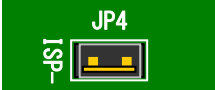

短絡:プログラミングモード

**Fig 2.2-2** プログラミングモードの設定

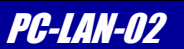

## <span id="page-12-0"></span>2.2 シリアルインタフェース

#### 2.2.1 シリアルインタフェースの仕様

シリアルインタフェースの仕様は以下のようになっています。

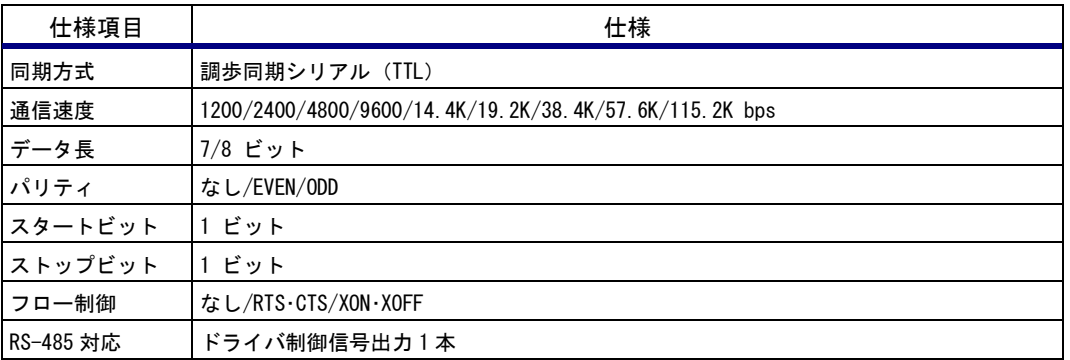

**Table 2.2-1** シリアルインタフェース仕様

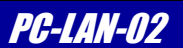

### 2.2.2 シリアルインタフェースコネクタのピン配置

PC-LAN-02 は、以下のシリアル入出力を備えています。 入出力方向は PC-LAN-02 から見ての場合です。

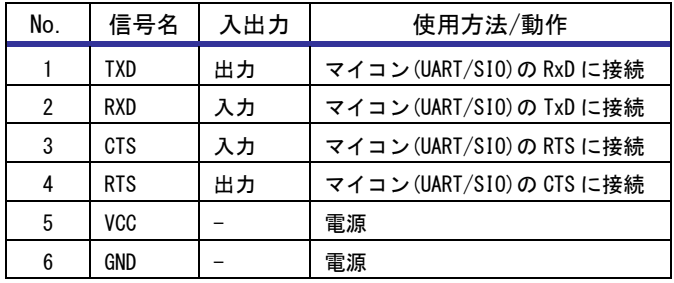

使用コネクタ :NH コネクタ・ベース付きポスト B6P-SHF-1AA (日圧) 適合ハウジング:H6P-SHF-AA(日圧) 適合コンタクト:SHF-001T-0.8BS(日圧)

**Table 2.2-2** シリアルインタフェースコネクタ(CN2)のピンアサイン

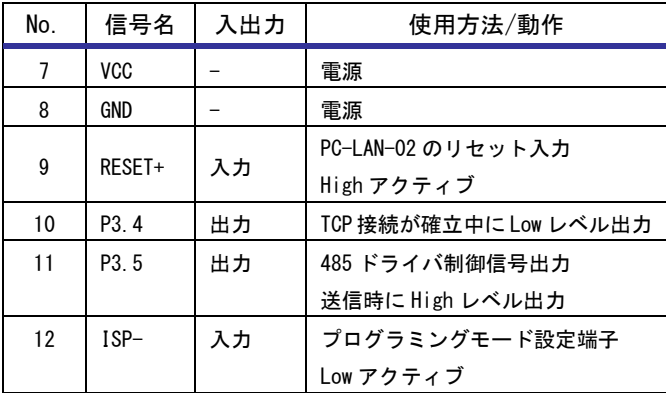

<オプションピンを使用する場合> 使用コネクタ :NH コネクタ・ベース付きポスト B4P-SHF-1AA (日圧) 適合ハウジング:H4P-SHF-AA(日圧) 適合コンタクト:SHF-001T-0.8BS(日圧)

#### **Table 2.2-3** シリアルインタフェースコネクタ(CN2)のピンアサイン(オプションピン)

#### \* シリアルインタフェースコネクタについて

- ・出荷時には、1~6 ピンにコネクタ(B6P-SHF-1AA)が実装してあります。
- ・オプションピンには、コネクタは実装されておりません。
- ・3、4 番ピンはハードウェアフロー制御を行う場合に必要です。
- ・11 番ピンは RS-485 ドライバ制御を行う場合に必要です。

出荷時には、6 ピンのコネクタが実装されており、オプションピンにはコネクタは実装されておりません。 オプションピンに関しては、必要に応じてごコネクタを実装して使用してください。

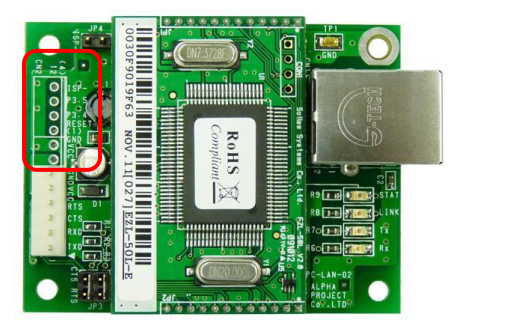

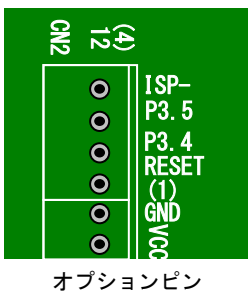

**Fig 2.2-1** オプションピンを使用する場合

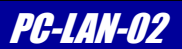

#### 2.2.3 タイミングチャート

PC-LAN-02 のシリアルインタフェースの信号論理とタイミングを下図に示します。 一般的なシリアル通信用 IC(8251、マイコン内蔵の非同期通信シリアルポート)と直結する事ができます。 P3.5 は、RS-485 等のドライバ制御信号に使用します。

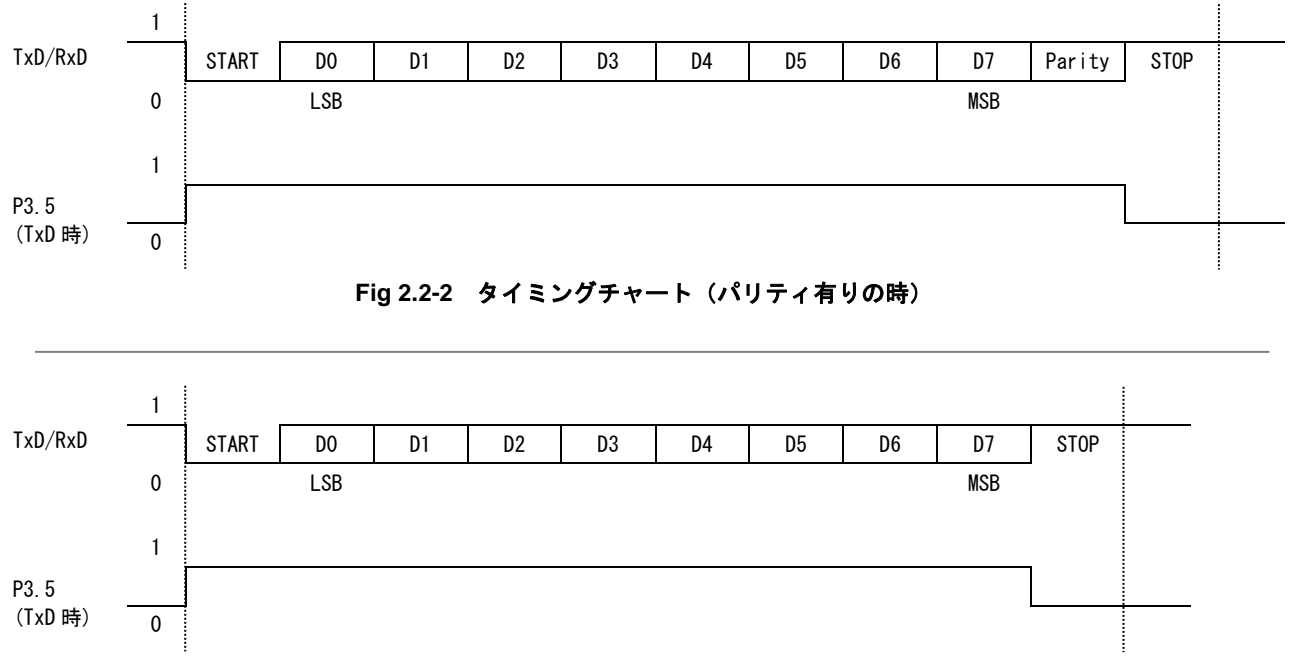

**Fig 2.2-3** タイミングチャート(パリティ無しの時)

\* RS-485 ドライバ制御信号について

P3.5 を RS-485 のドライバ制御信号として使用する場合、STOP ビット手前で非アクティブとなりますが、 通信には影響ありません。

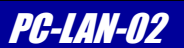

## <span id="page-15-0"></span>2.3 LED

PC-LAN-02 の状態を表示するための LED が 4 つ実装されています。 LED は以下の状態を示します。

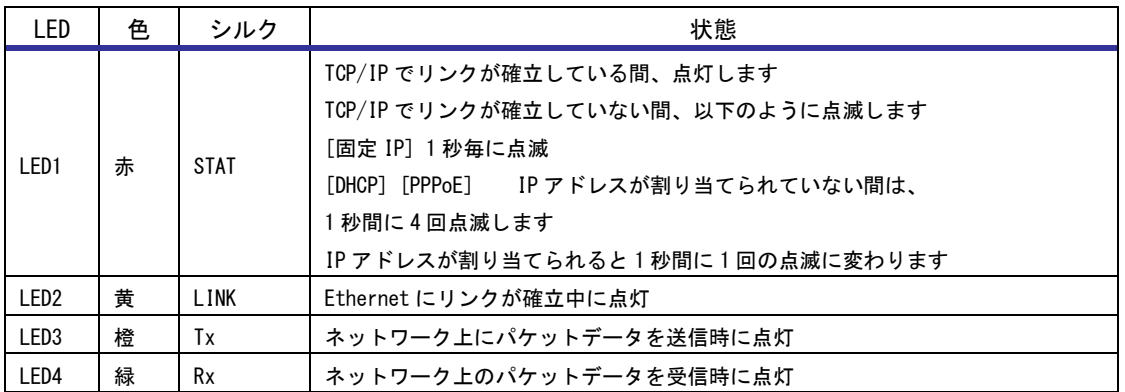

**Table 2.3-1** LED の表示

### <span id="page-15-1"></span>2.4 電源

PC-LAN-02 の電源はシリアルインタフェースコネクタ(CN2)から供給します。 アルファボードと接続する場合は、アルファボードからシリアルインタフェースケーブルで電源が供給されます。

| No. | 信号名 | 備考      |  |  |
|-----|-----|---------|--|--|
| 5   | VCC |         |  |  |
| 6   | GND |         |  |  |
|     | VCC | オプションピン |  |  |
| 8   | GND | オプションピン |  |  |

**Table 2.4-1** シリアルインタフェースコネクタ(CN2)電源ピンアサイン

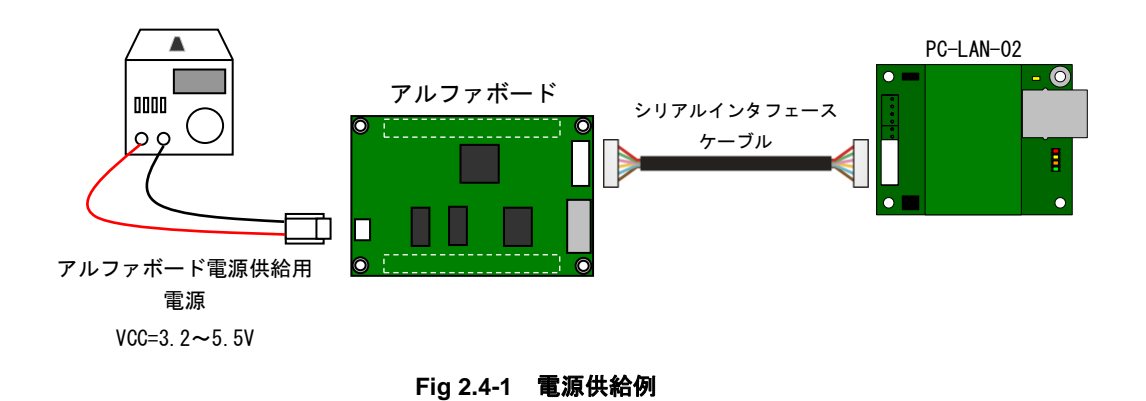

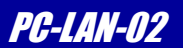

# 3. テクニカルデータ

## <span id="page-16-1"></span><span id="page-16-0"></span>3.1 外形寸法

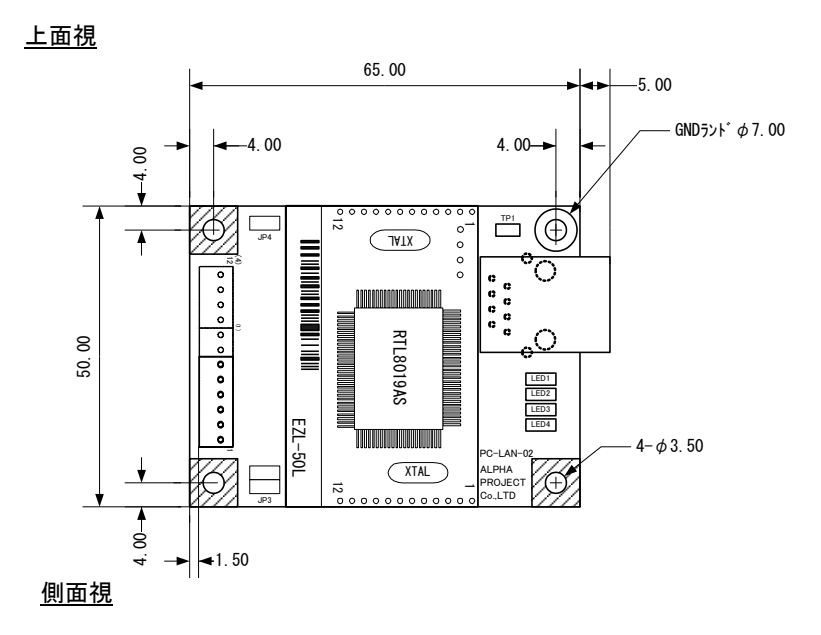

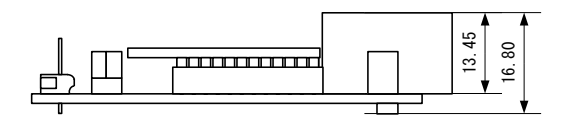

**Fig 3.1-1** 基板寸法図

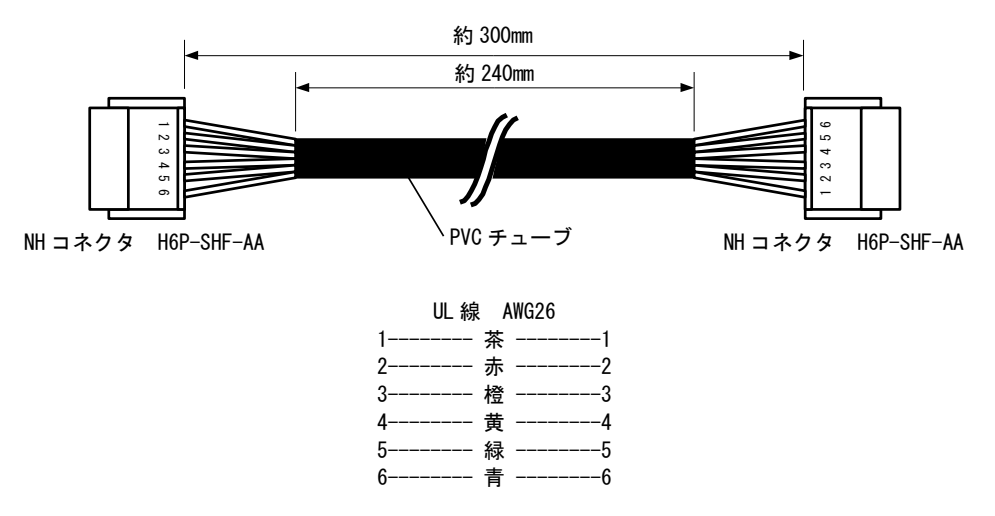

**Fig 3.1-2** シリアルインタフェースケーブル外形寸法図

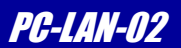

## <span id="page-17-0"></span>3.2 接続方法

#### 3.2.1 アルファボードとの接続

以下に PC-LAN-02 とアルファボードとの接続方法を示します。接続には付属のシリアルインタフェースケーブルを使用して ください。

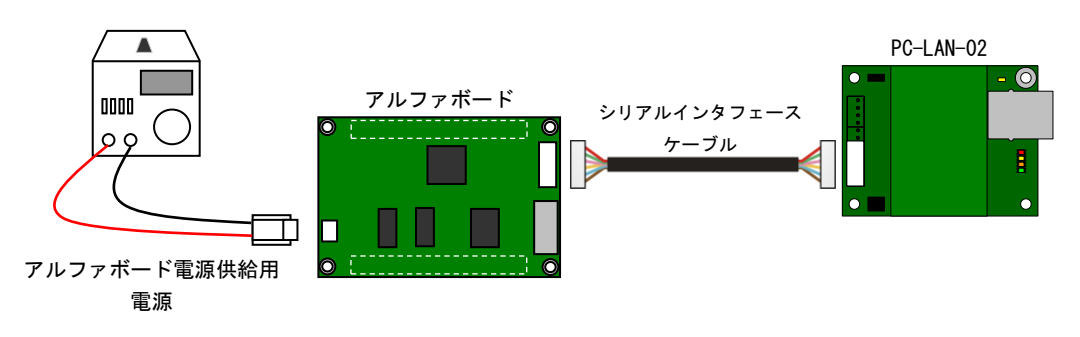

**Fig 3.2-1 PC-LAN-02** とアルファボードとの接続

#### 3.2.2 ユーザ回路との接続

以下に PC-LAN-02 とユーザ回路との接続方法を示します。

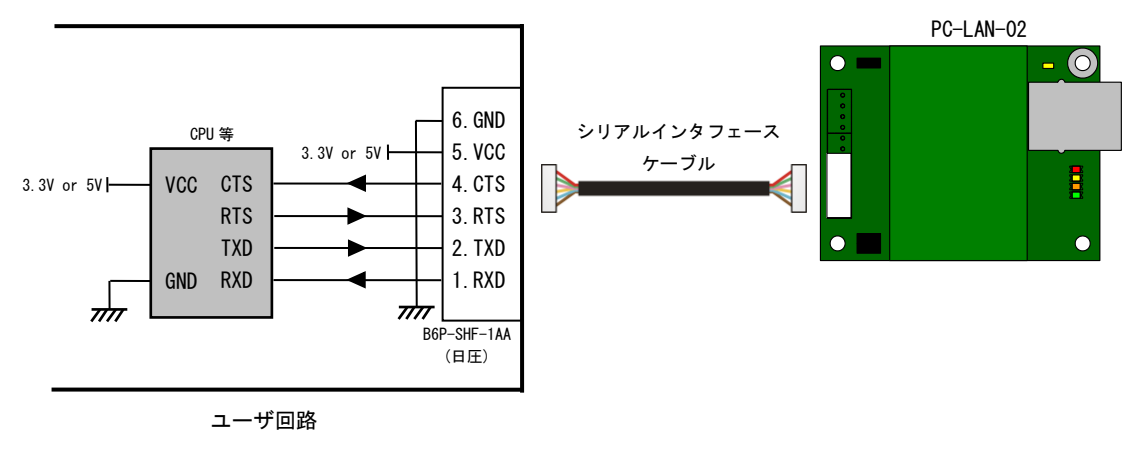

\* PC-LAN-02 のシリアルポートは TTL レベルです。RS232 レベルのポート等に直接接続しないでください。

**Fig 3.2-2** ユーザ回路との接続例

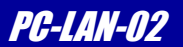

## <span id="page-18-0"></span>3.3 RJ-45 コネクタ

本製品には、パルストランス内蔵の RJ-45 コネクタを使用しております。 詳細なデータは、デバイスのデータシートを参照してください。

### <span id="page-18-1"></span>3.4 DC 特性

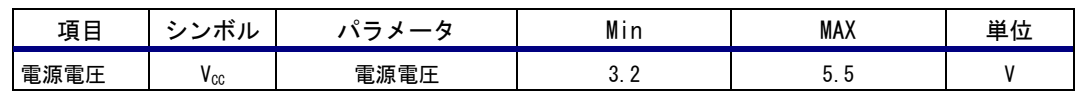

#### **Table 3.4-1** 電源電圧

| 項目   | シンボル            | パラメータ        | Min  | MAX | 単位 | 備考              |
|------|-----------------|--------------|------|-----|----|-----------------|
| 入力電圧 | V <sub>IH</sub> | High レベル入力電圧 | 2.0  |     |    |                 |
|      | $V_{IL}$        | Low レベル入力電圧  |      | 0.8 |    |                 |
| 出力電圧 | V <sub>он</sub> | High レベル出力電圧 | 2.2  |     |    | $I_{0H}=-24mA$  |
|      | $V_{OL}$        | Low レベル出力電圧  | 0.55 |     |    | $I_{01} = 24mA$ |

**Table 3.4-2** シリアルインタフェースコネクタ **3.3V** 時電気的特性

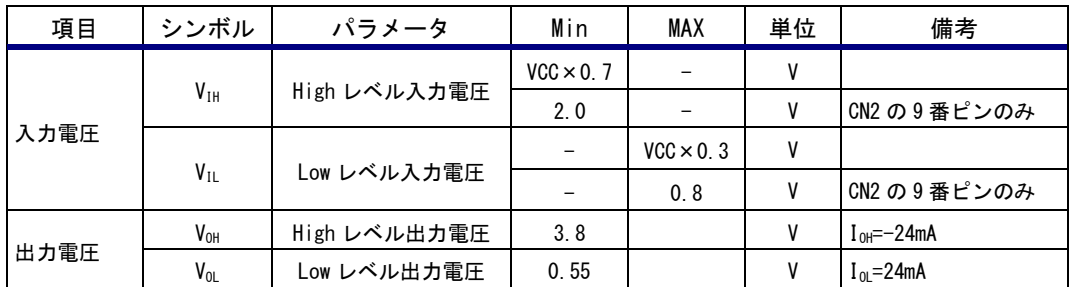

**Table 3.4-3** シリアルインタフェースコネクタ **5.0V** 時電気的特性

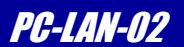

## 4. 動作確認

<span id="page-19-0"></span>本章では、実際に PC-LAN-02 の動作確認を、パソコンとアルファボードを使用して解説します。

## <span id="page-19-1"></span>4.1 サンプルプログラムの書き込み

アルファボードへ、アルファボード付属のサンプルプログラムの書き込みを行ってください。 これにより、シリアルポートから入力されたデータをエコーバックできるようになります。 なお、設定は 38400bps、8bit、パリティ無し、ストップビット 1 です。

\* 書き込み方法の詳細については、アルファボードのハードウェアマニュアルを参照してください。

書き込みが終了しましたら、付属のシリアルインタフェースケーブルで PC-LAN-02 とアルファボードを接続してください。 \* アルファボードとの接続は、「3.2.1 アルファボートとの接続」を参照してください。

## <span id="page-19-2"></span>4.2 PC-LAN-02 の設定

ezCONFIG を使用して、Local IP Address、Subnet Mask、Gateway IP Address を設定します。

これらの値はネットワーク管理者と相談の上、事前に決定してください。

Local IP Address は LAN 上で重複しないアドレスを指定してください。Subnet Mask と Gateway IP がわからない場合には デフォルト設定、

Subnet Mask =255.255.255.0

Gateway IP Address =0.0.0.0

を使用して、動作をご確認ください。

\* 使用方法の詳細については、アプリケーションノート「AN412 EZL シリーズ 有線タイプ チュートリアル」を参照してくだ さい。

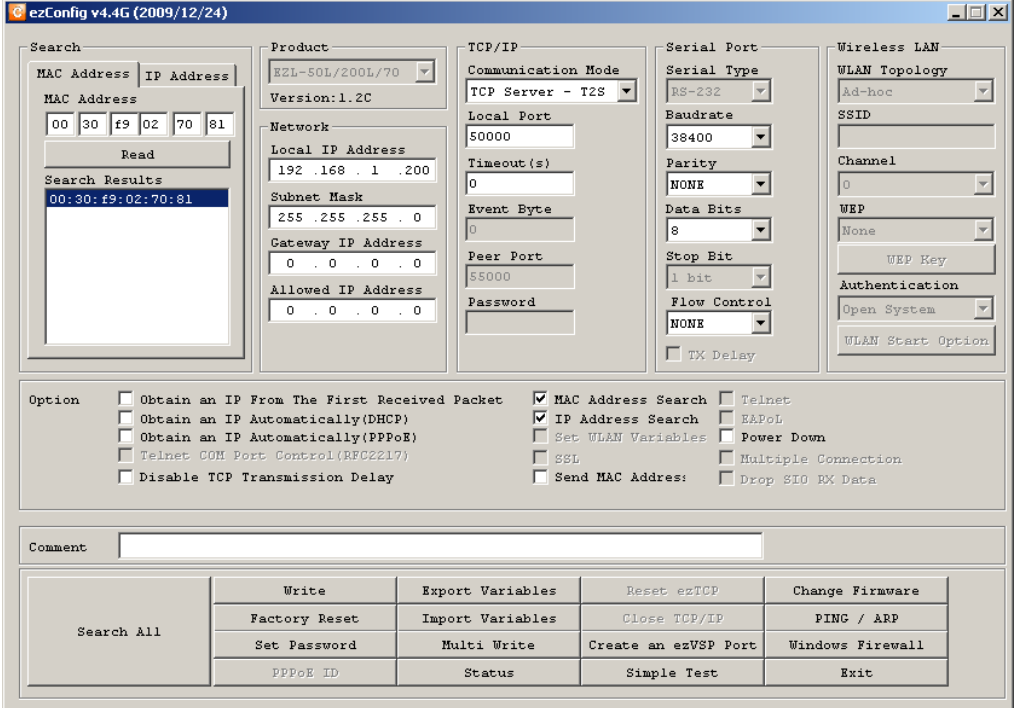

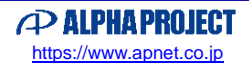

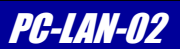

## <span id="page-20-0"></span>4.3 TCP/IP (ソケット通信)による動作確認

#### 4.3.1 ezTERM を使用した動作確認

ezTERMは、TCP/IP パケット通信用のターミナルソフトです。

\* 使用方法の詳細については、アプリケーションノート「AN412 EZL 有線タイプ チュートリアル」を参照してください。

#### (1)ezTERM でのデータ送信

PC-LAN-02 と接続できたら、適当な値を「Send Data」テキストボックスに 16 進(左側)もしくは ASCII (右側) で入力し、 Send Data ボタンをクリックして送信を行ってください。

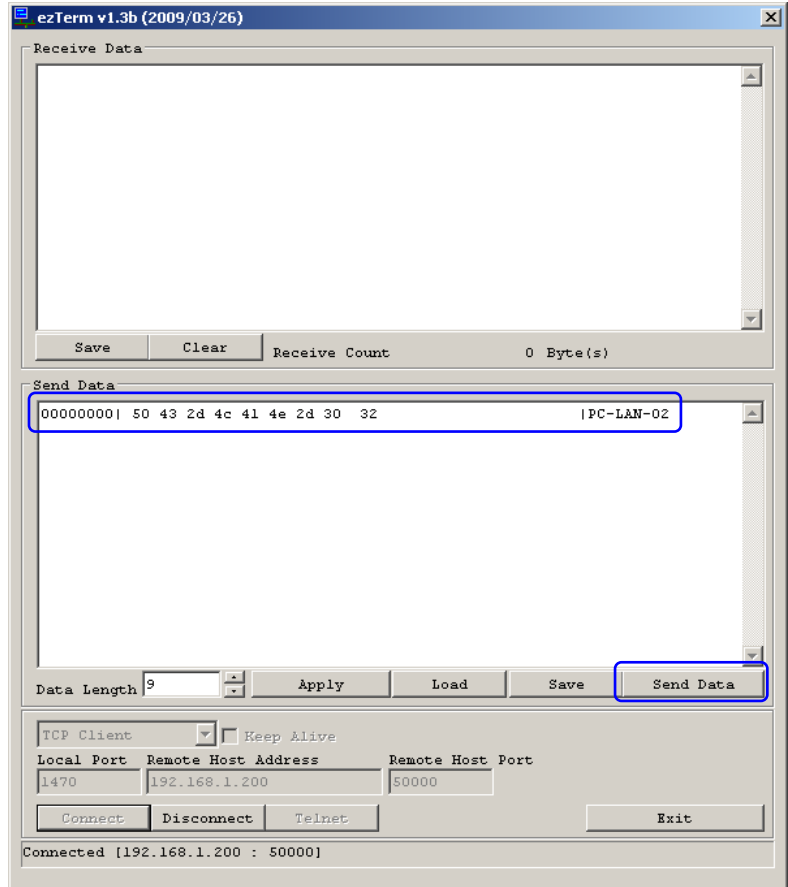

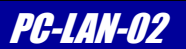

#### (1)ezTERM でのデータ受信

アルファボードからエコーバックしたデータが「Receive Data」テキストボックスに表示されれば OK です。

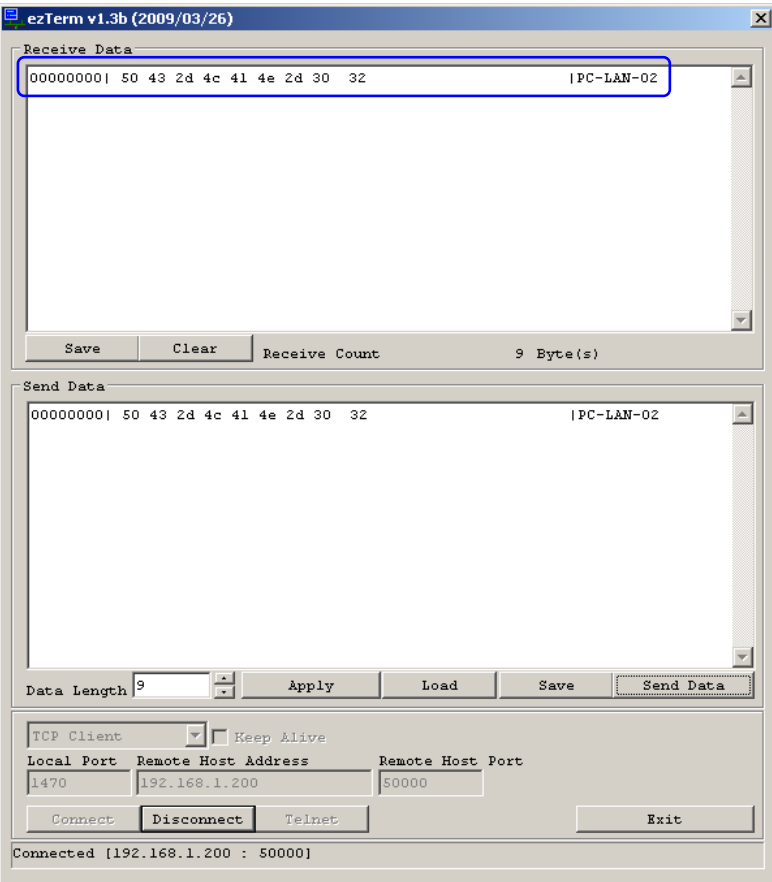

#### 4.3.2 「TCP-VSP for ezTCP」を利用した仮想 COM ポートでの動作確認

「TCP-VSP for ezTCP」を利用すると、PC-LAN-02 の TCP ポートを PC の標準 COM ポートと同じように扱うことができます。 したがって、PC で動作する既存の COM ポートアプリケーションを変更することなく、ネットワークに対応させることが できます。1 台のパソコンで最大 256 ポートの COM ポートをアサインすることができます。

#### (1)TCP-VSP for ezTCP の設定

PC-LAN-02 の IP アドレスとポート番号を入力し、COM ポートにアサインしてください。 これにより、PC-LAN-02 が COM ポートとして認識されます。

\* 使用方法の詳細については、アプリケーションノート「AN412 EZL 有線タイプ チュートリアル」を参照してください。

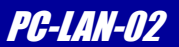

#### (2)ハイパーターミナルの設定

今回は、COM9 にアサインして通信をおこないますが、使用に応じて任意の COM ポートにアサインできます。 なお、Windows Vista 以降の OS にはハイパーターミナルが付属されておりませんので別途ターミナルソフトを用意してくだ さい。

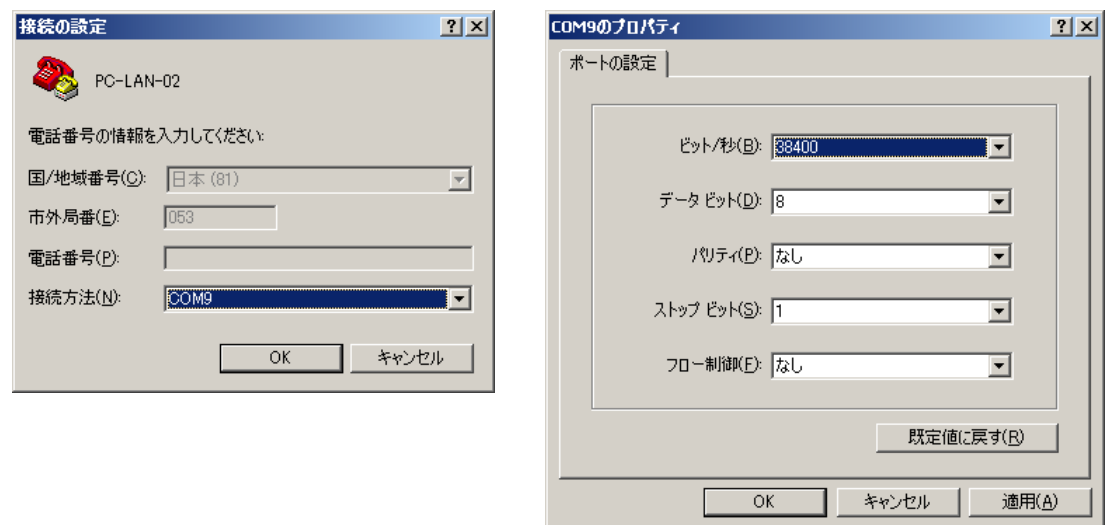

『ファイル』→『プロパティ』→『ASCII 設定』→『ローカルエコーする』にチェックしてください。

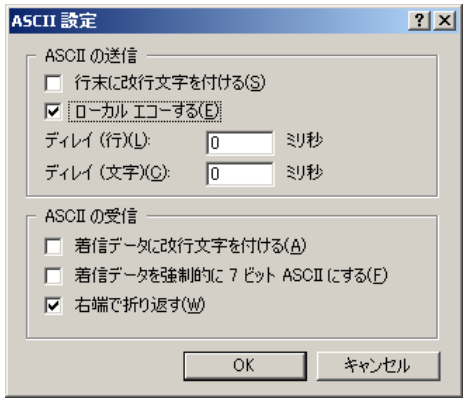

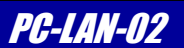

#### (3)通信の確認

適当な文字を入力してください。

アルファボードからエコーバックとハイパーターミナルからのローカルエコーが表示されますので、一文字につき 二文字が表示されれば OK です。

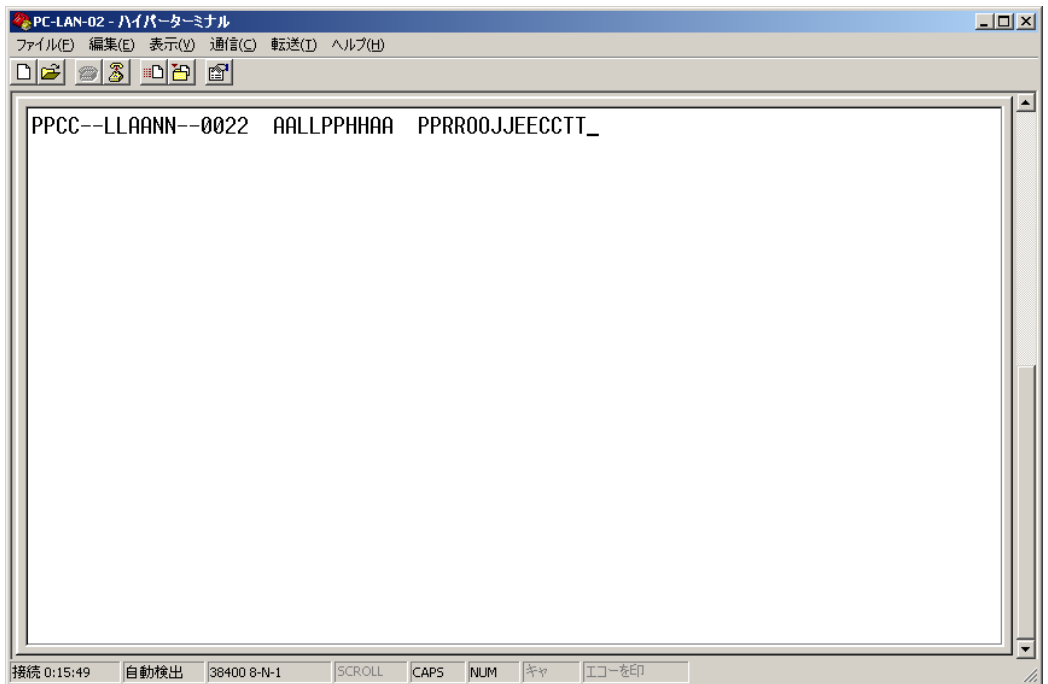

## *Alpha Board Series* PC-LAN-02

## 5. 回路図

5.1 回路図

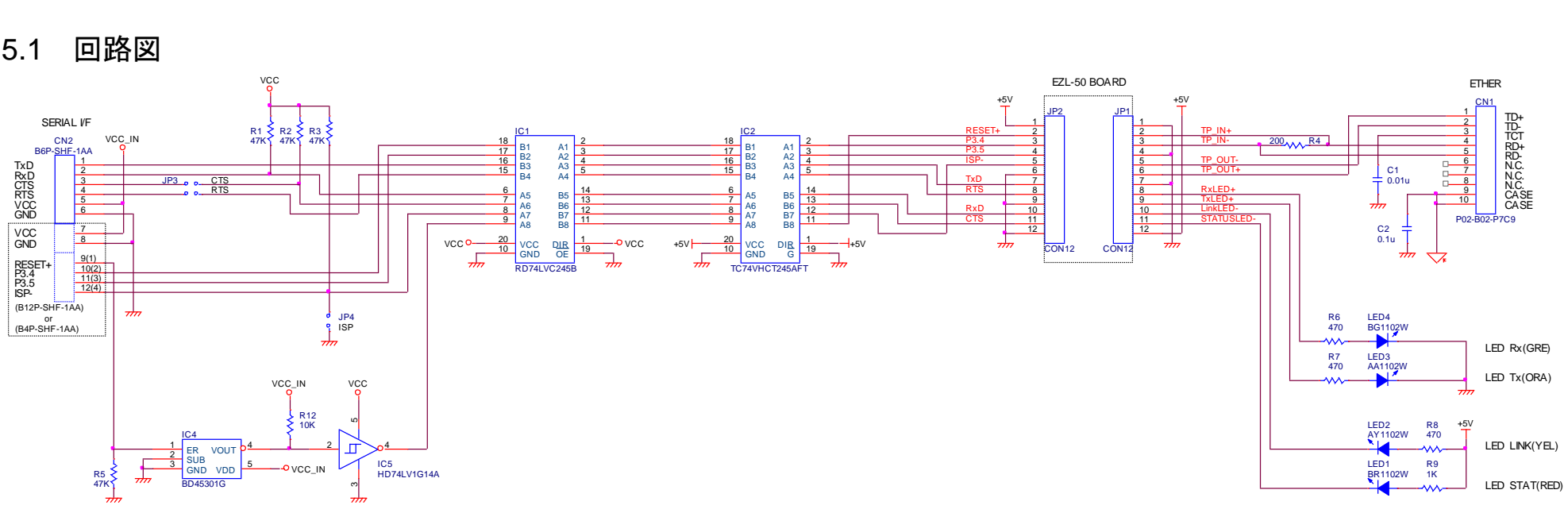

<span id="page-24-1"></span><span id="page-24-0"></span>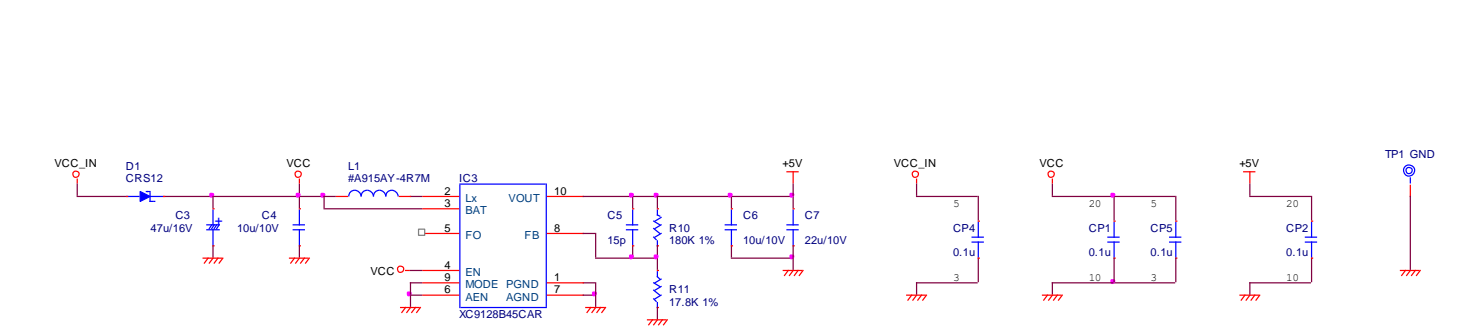

**Fig 5.1-1 PC-LAN-02** 回路図

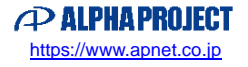

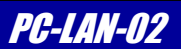

## <span id="page-25-0"></span>6. 製品サポートのご案内

#### ●ユーザ登録

ユーザ登録は弊社ホームページにて受け付けております。ユーザ登録をしていただきますと、バージョンアップ や最新の情報等を E-mail でご案内させていただきますので、是非ご利用ください。

弊社ホームページアドレス [https://www.apnet.co.jp](https://www.apnet.co.jp/)

#### ●修理の依頼

修理をご依頼いただく場合は、下記サイトにある製品保証規定と修理規定をご確認の上、「問合せフォーム」より 製品サポートへご連絡ください。

修理・故障に関するお問い合わせ

<https://www.apnet.co.jp/support/index.html>

#### ●製品サポートの方法

製品サポートについては、FAX もしくは E-MAIL でのみ受け付けております。お電話でのお問い合わせは受け付けておりま せんのでご了承ください。なお、お問い合わせの際には、製品名、使用環境、使用方法等、問題点などを詳細に記載して ください。

#### 技術的なお問い合せ

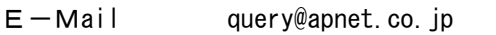

以下の内容に該当するお問い合わせにつきましては受け付けておりませんのであらかじめご了承ください。

■本製品の回路動作及びCPUおよび周辺デバイスの使用方法に関するご質問

- ■ユーザ回路の設計方法やその動作についてのご質問
- ■関連ツールの操作指導
- ■その他、製品の仕様範囲外の質問やお客様の技術によって解決されるべき問題

●ソフトウェアのサポート

ソフトウェアに関する技術的な質問は、受け付けておりませんのでご了承ください。

サポートをご希望されるお客様には、個別に有償にて承りますので弊社営業までご相談ください。

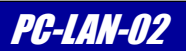

# <span id="page-26-0"></span>7. エンジニアリングサービスのご案内

弊社製品をベースとしたカスタム品やシステム開発を承っております。 お客様の仕様に合わせて、設計から OEM 供給まで一貫したサービスを提供いたします。 詳しくは、弊社営業窓口までお問い合わせください。

営業案内窓口

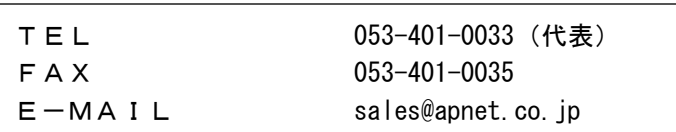

## *Alpha Board Series* PC-LAN-02

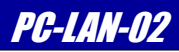

## 改定履歴

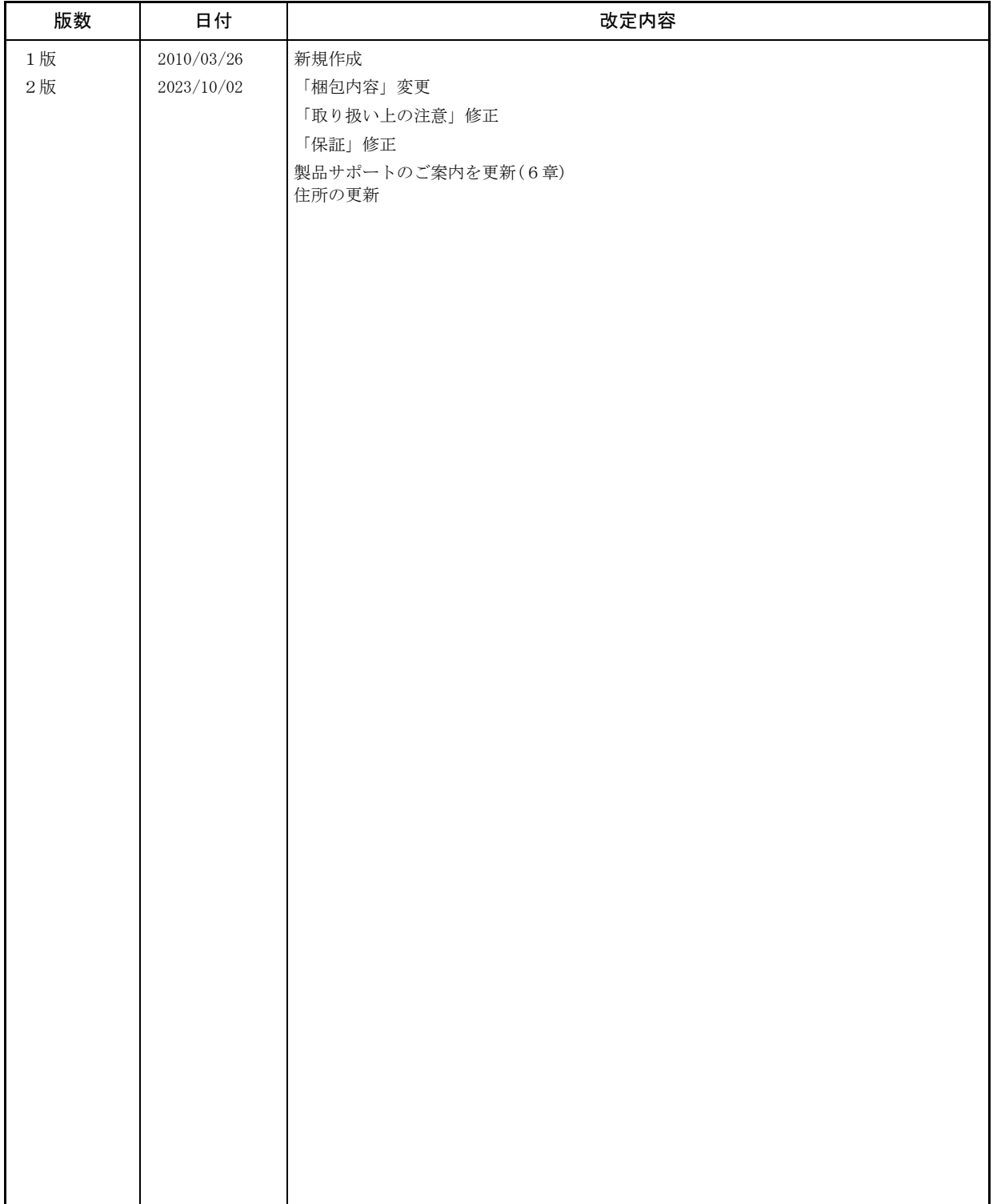

#### *Alpha Board Series* PC-LAN-02

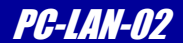

#### 「TCP-VSP for ezTCP」の著作権およびサポートについて

・本製品に含まれる「TCP-VSP for ezTCP」(以下、本ソフトウェア)の著作権は株式会社アルファプロジェクトが保有します。

- 本ソフトウェアを無断で譲渡、転売、2次配布することは一切禁止いたします。
- ・弊社は本ソフトウェアに関し、海外での保守サービス及び技術サポート等はおこなっておりません。

・本ソフトウェアの運用の結果、万が一損害が発生しても、弊社では一切責任を負いませんのでご了承ください。

#### 「ezCONFIG」、「ezTERM」、「HotFlash」の著作権およびサポートについて

- ・本製品に含まれる「ezCONFIG」、「ezTERM」、「HotFlash」(以下、本ソフトウェア)の著作権は SollaeSystems 社 が保有します。
- 本ソフトウェアを無断で譲渡、転売、2次配布することは一切禁止いたします。
- ・弊社は本ソフトウェアに関し、海外での保守サービス及び技術サポート等はおこなっておりません。
- ・本ソフトウェアの運用の結果、万が一損害が発生しても、弊社では一切責任を負いませんのでご了承ください。

#### 本文書について

- ・本文書の著作権は株式会社アルファプロジェクトが保有します。
- ・本文書の内容を無断で転載することは一切禁止します。
- ・本文書の内容は、将来予告なしに変更されることがあります。
- ・本文書の内容については、万全を期して作成いたしましたが、万一ご不審な点、誤りなどお気付きの点がありましたら弊社までご連絡ください。
- ・本文書の内容に基づき、アプリケーションを運用した結果、万一損害が発生しても、弊社では一切責任を負いませんのでご了承ください。

#### 商標について

- ・Windows®の正式名称は Microsoft®Windows®Operating System です。
- ・Microsoft、Windows は、米国 Microsoft Corporation.の米国およびその他の国における商標または登録商標です。
- ・Windows®Vista は、米国 Microsoft Corporation.の商品名称です。 本文書では下記のように省略して記載している場合がございます。ご了承ください。 Windows®Vista は Windows Vista もしくは WinVista
- ・その他の会社名、製品名は、各社の登録商標または商標です。

## $\curvearrowright$  ALPHAPROJECT

株式会社アルファプロジェクト 〒431-3114 静岡県浜松市中央区積志町 834 https://www.apnet.co.jp E-Mail : query@apnet.co.jp